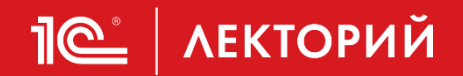

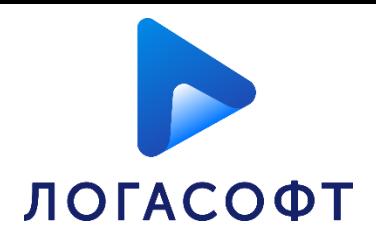

# Ответы на вопросы

# **Нифантова Ирина**

Ведущий сервисный инженер

ООО «ЛОГАСОФТ ПЛЮС»

**04.04.2024**

#### **Машиночитаемая доверенность определение**

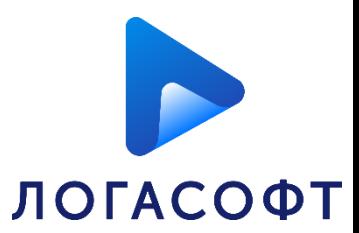

### **Вопрос**

**IC** | ЛЕКТОРИЙ

МЧД выдана по передоверию. Как её проверить? Как проверить подписи, если срок сертификата закончился, имеется новый, но документ был подписан ранее старый сертификатом?

## **Ответ**

Если документ подписан доверенностью, которая выдана по передоверию, то программа сможет самостоятельно и автоматически проверить всю цепочку доверенностей и сделать вывод о том, доверять ли подписи контрагента или нет.

Если во входящем документе подпись контрагента отозвана или сертификат перестал действовать по сроку, то программа в протоколе проверки сообщит, что подпись неверна. Поведение системы является корректным. Нет уверенности, что сертификат действовал на момент подписания.

Чтобы избежать таких ситуаций, можно рекомендовать контрагенту использовать подписание с меткой доверенного времени (CAdES-T), тогда подпись в документе будет оставаться верной даже после истечения срока действия или отзыва. <sup>2</sup>

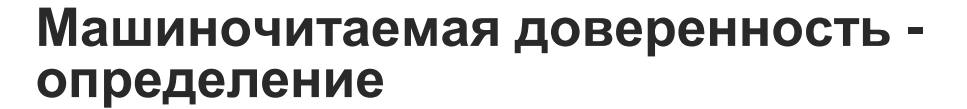

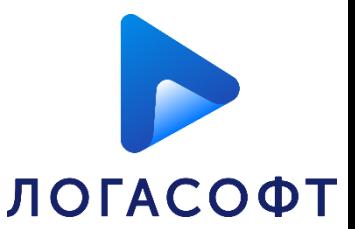

**IC** | ЛЕКТОРИЙ

Получен документ от контрагента: подпись верна, доверенность не найдена. Контрагент доверенность предоставить не хочет\не может. Как поступить с таким документом?

## **Ответ**

Перед обработкой документа вам необходимо убедиться, что подписант надлежащий и обладает полномочиями. Полномочия могут содержаться в доверенности (бумажной или электронной), а также иных документах.

Если полномочия подписанта подтверждаются договором или бумажной доверенностью, то вы можете вручную отметить, что вы доверяете подписи контрагента под данным документом.

Если у подписанта недостаточно полномочий или их подтвердить не удаётся, то рекомендуется запросить новый экземпляр электронного документа с надлежащим подписантом или попросить, чтобы документ подписал директор, которому доверенность не нужна.

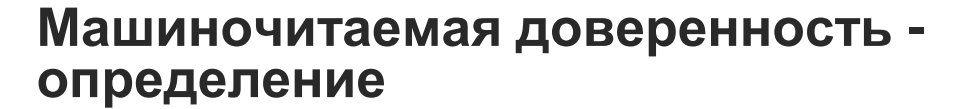

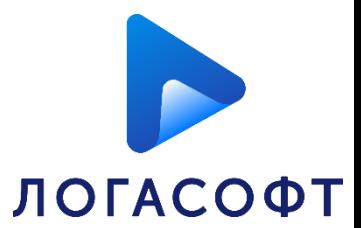

**IC** | ЛЕКТОРИЙ

В последнее время участились случаи, когда от контрагента приходит документ подписанный по доверенности, или ответная подпись на наш документ, а программа помечает документ красным и сообщает, что 'доверенность не найдена' или 'доверенность недействительна'. Что делать в таком случае?

## **Ответ**

Программа подсвечивает документ красным цветом, т.к. в автоматическом режиме не смогла проверить подпись контрагента.

Если в статусе подписи присутствует сообщение "доверенность не найдена", то это означает, что электронный документ был отправлен с подписью, для проверки которой требуется МЧД. Но доверенность существует только в бумажном виде, либо есть в распределенном реестре, но контрагент не передал сведения о ней в составе электронного документа. В таком случае следует воспользоваться одним из следующих вариантов:

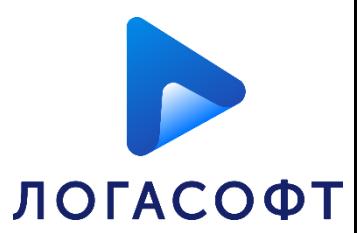

1) получить от контрагента подходящую МЧД и загрузить её в программу;

2) самостоятельно проверить правильность подписания документа и решить, доверять подписи контрагента или нет (например, если доверенность существует только на бумаге);

3) запросить у контрагента этот документ с другой подписью.

**IC** | ЛЕКТОРИЙ

Если в статусе подписи присутствует сообщение "доверенность недействительна", то это означает, что в автоматическом режиме пройдены не все проверки доверенности.

Следует открыть протокол проверки подписи и посмотреть, где возникла проблема. Чаще всего это связано с тем, что в доверенности контрагента полномочия ограничены текстом . В таком случае требуется выполнить их ручную проверку или единожды настроить автоматические правила проверки. См. <https://edo.1c.ru/handbook/35/7447/>

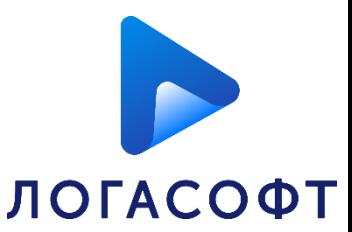

При создании МЧД какие права необходимо дать сотруднику, чтобы он смог отправлять контрагенту счета на оплату и произвольные документы?

## **Ответ**

В программе поддерживается 2 варианта заполнения полномочий:

- текстом вручную;

**IC** | ЛЕКТОРИЙ

- из классификатора полномочий ФНС.

Вы можете воспользоваться любым их них. См. <https://edo.1c.ru/handbook/35/7436/>

При выборе текстом вручную, следует прописать полномочие в специальном поле и после регисрации МЧД настроить правила проверки полномочий.

В классификаторе ФНС также содержатся полномочия, которые отвечают вашим требованиям:

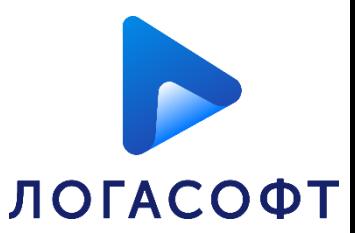

- Подписывать и оплачивать счета на оплату товаров (работ, услуг);
- Подписывать счета на оплату.

**IC** | ЛЕКТОРИЙ

Если выбран вариант из классификатора, то дополнительных настроек не требуется.

В программе 1С для неформализованного (произвольного) документа можно указать вид документов, например, "приложение к акту", "спецификация", "договор" и др. Можно настроить автоматическую проверку по видам документов.

Если говорить о неформализованном документе с видом "Прочие", фактически в нем может содержаться любой документ, который подписал отправитель, например "Акт выполненных работ". Поэтому целесообразно проверить, какой именно документ получен с видом "Прочие".

Настройка автоматической проверки в 1С полномочий по видам документов, в том числе, "Прочие", и доверие результатам такой проверки - на усмотрение пользователя 1С-ЭДО.

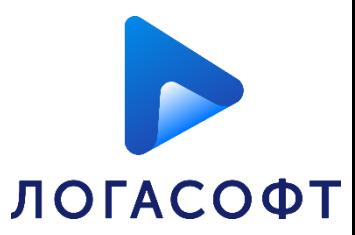

**IC** | ЛЕКТОРИЙ

1) Правильно ли понимаю, что до создания МЧД нужно иметь токен на руководителя организации (доверителя) и токен на физлицо (доверяемый)?

2) Какие токены порекомендуете для охвата максимума сервисов ?

3) Какую одну МЧД лучше всего оформить, чтобы охватить максимум сервисов: отправку отчетности в ИФНС, ПФР, ФСС, Статистику, Миграционку (с сайта Госуслуг), а так же для полноценного ЭДО с контрагентами ?

4) Прекращают ли работу МЧД, в случае плановой или внеплановой замены токена доверителя (руководителя организации) ?

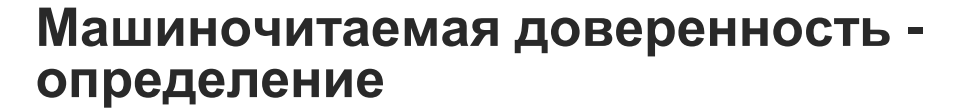

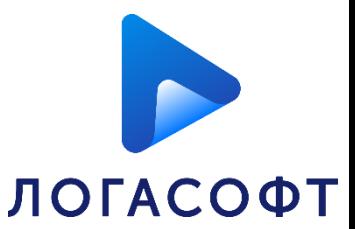

#### **Ответ**

**IC** | ЛЕКТОРИЙ

Машиночитаемую доверенность подписывает руководитель организации своей электронной подписью, которую он получил в Удостоверяющем Центре ФНС, Казначейства или Банка России (зависит от вида организации).

Для подписания электронных документов с использованием МЧД, представителю также потребуется электронная подпись физического лица, которую он получит в коммерческом Удостоверяющем центре самостоятельно.

Замена сертификата доверителя не влечет прекращение действия уже подписанных им документов. Хочется отметить, чтобы проверка подписи в МЧД проходила после отзыва или окончания действия сертификата руководителя, рекомендуется выполнять подписание МЧД с меткой доверенного времени (данная настройка включена по умолчанию).

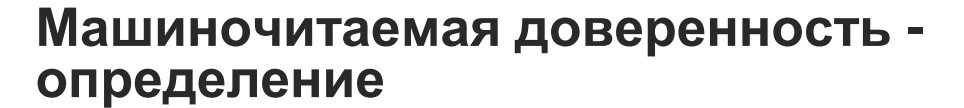

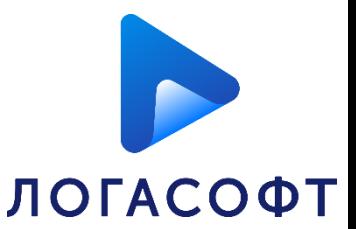

**IC** | ЛЕКТОРИЙ

Обязательно применять МЧД? Обычные доверенности будут действовать?

## **Ответ**

Электронный документооборот не исключает возможности применения бумажных доверенностей. В программах 1С можно организовать проверку полномочий лица, которое подписало входящий документ на основании бумажной доверенности. Однако в этом случае проверка происходит не автоматически, а вручную пользователем.

О проверке полномочий при подписании входящих электронных документов без МЧД можно прочитать в этой статье<https://edo.1c.ru/handbook/35/7437/>

#### **Машиночитаемая доверенность определение**

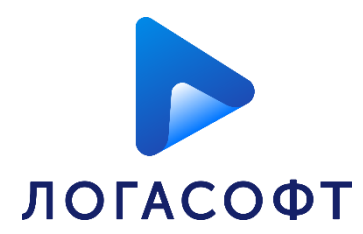

## **Вопрос**

**IC** | ЛЕКТОРИЙ

Администрация города имеет обособленные подразделения, такие как Территориарные управление по району, которым от лица Администрации были выданы МЧД. Указав эту МЧД данные управления в программе 1С успешно сдают через 1с-Отчетность всю отчетность. А вот подключиться к ЭДО не предоставляется возможным, так как в программе предлагается по ИНН и номеру доверенности скачать ее с сайта налоговой. Но этой доверенности нет в Налоговой.

Возникает вопрос : почему этой МЧД для 1С-отчетность мы можем пользоваться, а для ЭДО нет.

Мы открывали файл этой доверенности, там даже нет ID, это относительно номера доверенности, а номер стоит 35.

## **Ответ**

Предполагаем, что вы оформили отдельную доверенность для сдачи отчётности, т.е. B2G. Данную доверенность не получится использовать для обмена с контрагентами. Следует оформить доверенность для ЭДО, согласно инструкции <https://edo.1c.ru/handbook/35/7277/>

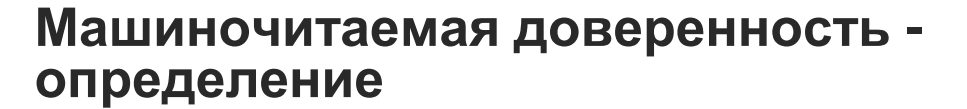

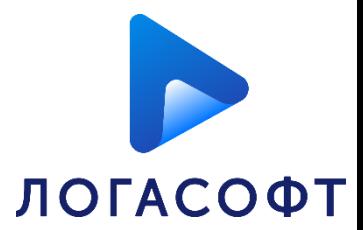

**IC** | ЛЕКТОРИЙ

У некоторых контрагентов в 1С ЭДО не определяется автоматически МЧД, в связи с этим подпись не верна. Подскажите, пожалуйста, как можно без участия контрагента подгрузить МЧД себе в программу?.

#### **Ответ**

Если программа или оператор ЭДО контрагента не поддерживает передачу данных о МЧД в составе транспортного контейнера электронного документа, то следует запросить доверенность у контрагента и загрузить её в программу. Номер доверенности может подсказать только контрагент.

К тому же могут встречаться случаи, когда доверенность не передавалась в реестр или существует только на бумаге. Загрузить доверенность, которая отсутствует в реестре можно вручную, получив файл от контрагента. Если доверенность существует только на бумаге, то можно вручную доверить подписи - см. <https://edo.1c.ru/handbook/35/7437/>. Но без информации от контрагента не обойтись.

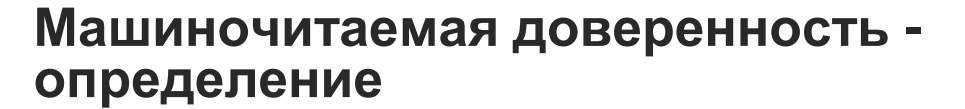

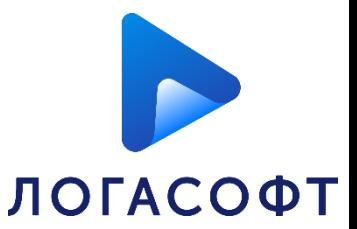

**IC** | ЛЕКТОРИЙ

Нужно ли использовать для работы директору, если ЭЦП от физического лица? Нужно ли использовать на сайте ГИС при использовании заместителем директора?

## **Ответ**

Единоличный исполнительный орган юридического лица (Директор, Генеральный директор) не нуждается в доверенности. Он подписывает документы сертификатом, который выдал УЦ ФНС России. Иным сотрудникам для подписания документов организации требуется МЧД.

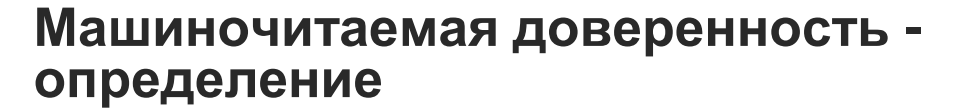

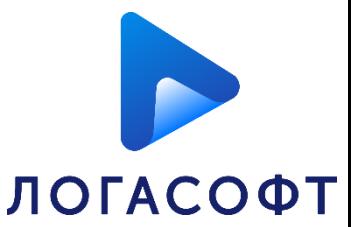

**IC** | ЛЕКТОРИЙ

Иногда документы приходят с подписью верна, доверенность не действительна. Почему это происходит?

## **Ответ**

Чтобы понять почему доверенность недействительна, следует открыть протокол проверки подписи. Причина связана с тем, что программа не смогла выполнить все автоматические проверки МЧД.

Возможно речь идёт о полномочиях, которые заполнены текстом вручную и вас требуется подтвердить, что документ соответствует полномочиям или заполнить правила их автоматической проверки.

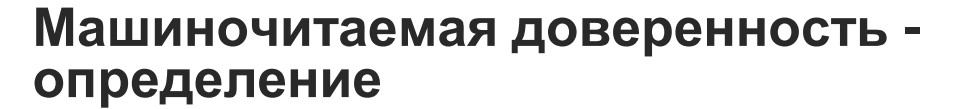

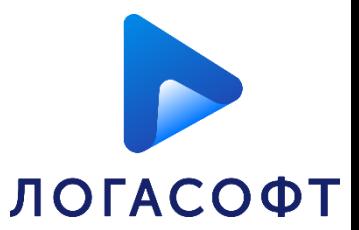

**IC** | ЛЕКТОРИЙ

Каким образом при получении входящего документа, подписанного с помощью МЧД можно и нужно проверить полномочия подписанта? Есть ли автоматические проверки? Если выданы полномочия например только на подписание договора, а подписан был УПД, как в этом случае нужно поступать?

### **Ответ**

Если полномочия контрагента заполнены по классификатору, то никакие дополнительные настройки делать не требуется, программа самостоятельно определит вид документа и проверит его соответствие полномочиям в МЧД.

Если полномочия заполнены текстом, то их можно проверить вручную или единожды заполнить правила для автоматической проверки – см. [https://edo.1c.ru/handbook/35/7447/#page2.](https://edo.1c.ru/handbook/35/7447/#page2)

Если действия контрагента не соответствуют полномочиям в доверенности, то следует запросить подходящую доверенности или иной экземпляр документа с надлежащим подписантом.

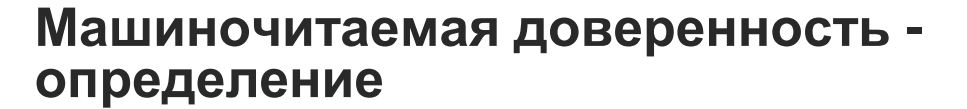

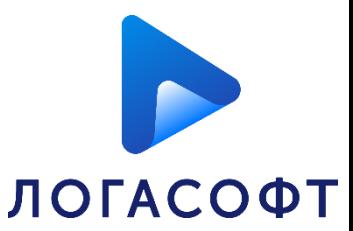

**IC** | ЛЕКТОРИЙ

Почему часто встречается Доверенность не подтверждена оператором ЭДО , когда доверенность действительна и приходиться каждый раз подтверждать вручную ту же самую доверенность?

### **Ответ**

Подтверждаете вручную вы полномочия представителя в МЧД, т.к. они указаны текстом. Чтобы каждый раз этого не делать, вы можете настроить правила автоматической првоверки полномочий, согласно инструкции [https://edo.1c.ru/handbook/35/7447/#page2.](https://edo.1c.ru/handbook/35/7447/#page2)

Что касается проверки МЧД оператором ЭДО, то это необязательный пункт, который не препятствует обработке документа, т.к. МЧД контрагента также проверяется программой 1С.

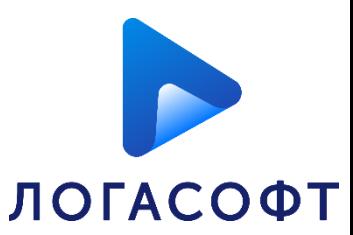

**IC** | ЛЕКТОРИЙ

Если Контрагент не предоставил данные нужного формата для подгрузки его МЧД в 1С, возможно ли подгрузить его МЧД с сайта ИФНС, как это сделать?

## **Ответ**

Если вам известен номер МЧД (GUID), то вы можете загрузить её в 1С без использования ресурсов сайта ФНС  $=$  см.<https://edo.1c.ru/handbook/35/7437/>.

Номер МЧД может сообщить только контрагент. Получить доступ к электронной доверенности через реестр ФНС можно,указав в сервисе три обязательных реквизита доверенности: ИНН компании, ИНН работника, на которого оформлена МЧД, и GUID – уникальный код идентификации электронной доверенности. Получить или сформировать GUID случайным образом невозможно. Данный код знает только сама компания, сформировавшая МЧД.

Отдельно хочется отметить, что в актульных версиях программы информация о МЧД передаётся автоматически в составе транспортного контейнера электронного документа. При получении таких документов в базу, доверенность контрагента будет загружена автоматически.

#### **Машиночитаемая доверенность определение**

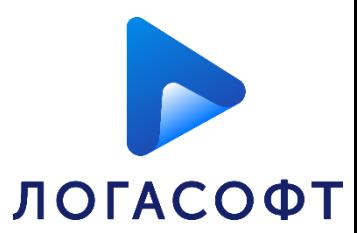

### **Вопрос**

**IC** | ЛЕКТОРИЙ

МЧД для ФНС и МЧД b2b в разных разделах (справочниках) 1С формируются? Когда будет в МЧД 003 передоверие от первого лица для филиалов? Есть ли связь с РР по ссылке номера МЧД из визуализации печати подписанного ЭД, чтобы пользователь проверил МЧД контрагента? Или другой способ проверки сроков, полномочий... МЧД?

### **Ответ**

МЧД проверяется программой автоматически. Если пользователь хочет ознакомиться с результатом этой проверки, то достаточно открыть электронный документ, перейти на вкладку "Подписи" и нажать на "Статус подписи". Если при проверки подписи возникли проблемы, то данные документы в списке будут подсвечены красным цветом.

Возможность выпустить МЧД версии 003 с передоверием поддержана в программах, начиная с версии Модуля ЭДО 1.9.11.8.

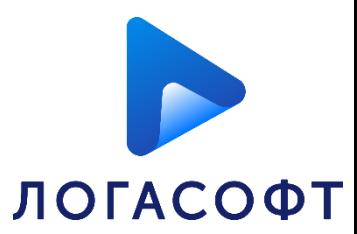

**IC** | ЛЕКТОРИЙ

Что должно быть установлено на компьютере для создания, регистрации, проверки и отзыва МЧД? На компьютере бухгалтера или на сервере должно быть что установлено? Кто и в каких случаях должен использовать МЧД?

## **Ответ**

Для регистрации и отзыва МЧД в реестре ФНС, на рабочем месте должны быть установлены сертификат электронной подписи доверителя и программа для работы с ним (криптопровайдер).

В программе можно сформировать черновик МЧД с заполненными данными и доверителю останется только подписать МЧД на своём рабочем месте. МЧД необходима работнику для подписания документов от имени организации своим сертификатом физического лица.

# **Нифантова Ирина**

**[info@logasoftplus.ru](mailto:info@logasoftplus.ru)**

**(8172)23-10-20**

**ООО «ЛОГАСОФТ ПЛЮС»**

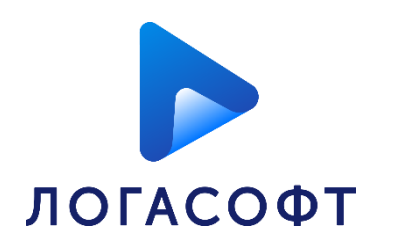

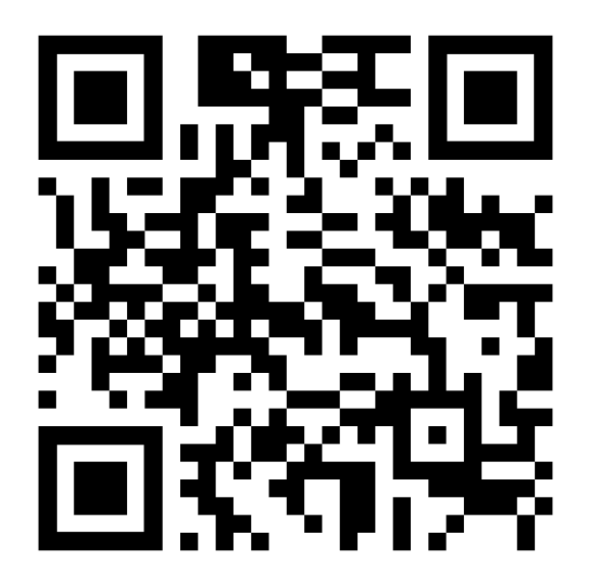

[https://логасофт.рф](https://логасофт.рф/)

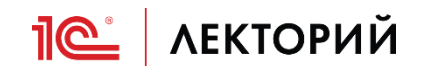